## **Das Variieren von Aufgaben unter Verwendung interaktiver Tafelbilder (Applets)**

Beispiel: Skizze für die Strategie "Wackeln" an einer Initialaufgabe; vergleiche mit Schülerbuch, Seite 155/Beispiel.

**Initialaufgabe:** "Bei einer Schülersprecherwahl wurde das Ergebnis in einem Kreisdiagramm dargestellt.

- a) Bestimme Toms Anteil in Prozent.
- b) Wie viele von den 108 abgegebenen Stimmen erhielt Seda?
- c) Stelle das Ergebnis der Wahl in einem

Streifendiagramm dar."

**Lösung:** Siehe Schülerbuch.

**Neue Aufgabe:** Wie weit darf an der Winkelweite von Tom "gewackelt" werden,

sodass Tom gerade noch die Wahl zum Schülersprecher gewinnt? Bedingung: Die Stimmenanteile von Hans und Ute ändern sich nicht.

Hilfe: Setze das Werkzeug Arithmetisches Mittel ein. Überprüfe dein Ergebnis mit einem geeigneten Computerprogramm.

## **Weitere Hilfestellungen:**

Hilfe 1: Arithmetisches Mittel =  $\frac{4}{3}$  $rac{125}{2}$  =

Hilfe 2: Vorstellung eines geeigneten Computerprogramms (siehe Abb.1 bis 3).

- a) Stelle die nachfolgenden Konfigurationen am Computer nach.
- b) Notiere deine Erkenntnisse zu den Abbildungen 2 und 3.

Konfiguration für den Startzustand:

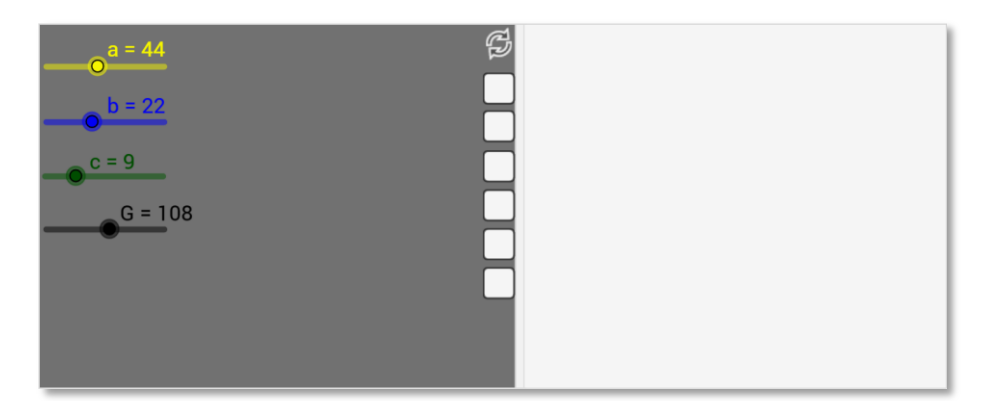

Abb. 1

Konfiguration A:

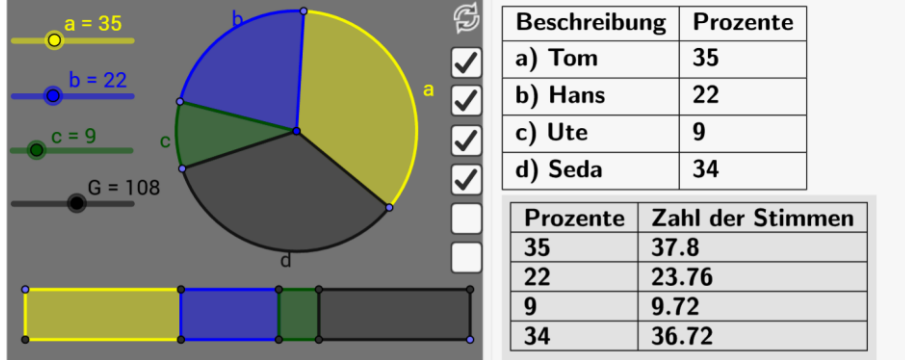

Abb. 2

Erkenntnis 1: …

Konfiguration B:

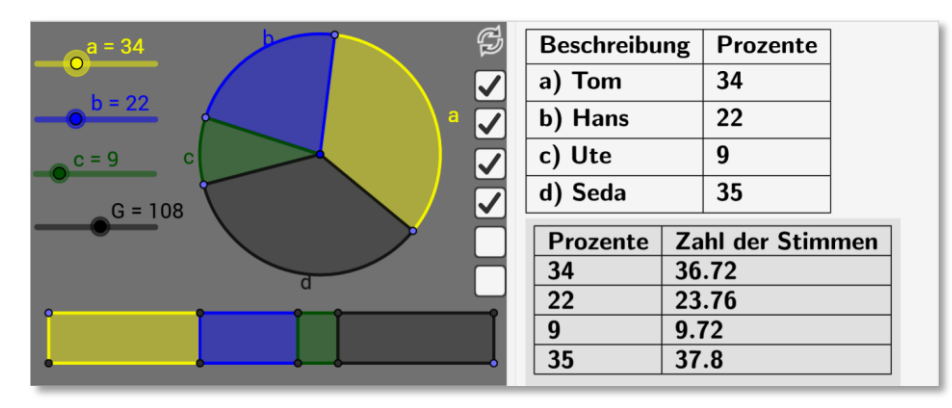

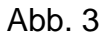

Erkenntnis 2: …

**Frage:** Wie weit darf an der Winkelweite von Tom "gewackelt" werden, sodass Tom gerade noch die Wahl zum Schülersprecher gewinnt? Bedingung: Die Stimmenanteile von Hans und Ute ändern sich nicht.

**Zur Überprüfung der eigenen Lösung** mit einem geeigneten Computerprogramm (siehe Abb. 4 und 5):

Konfiguration C:

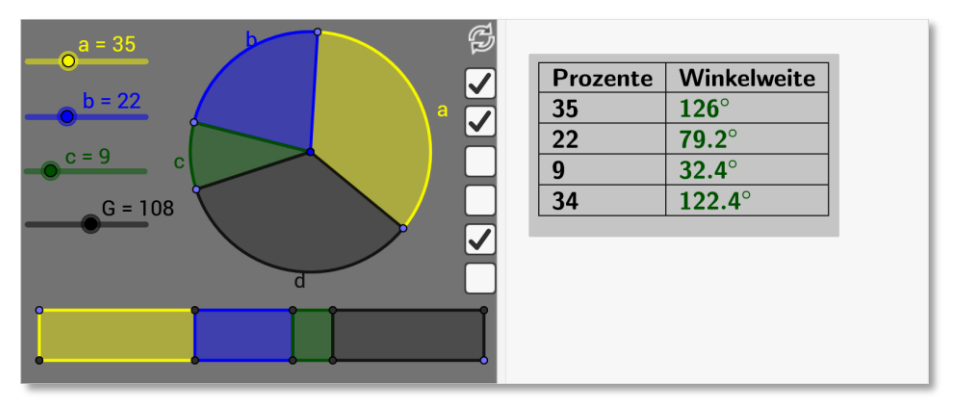

Abb. 4

Konfiguration D:

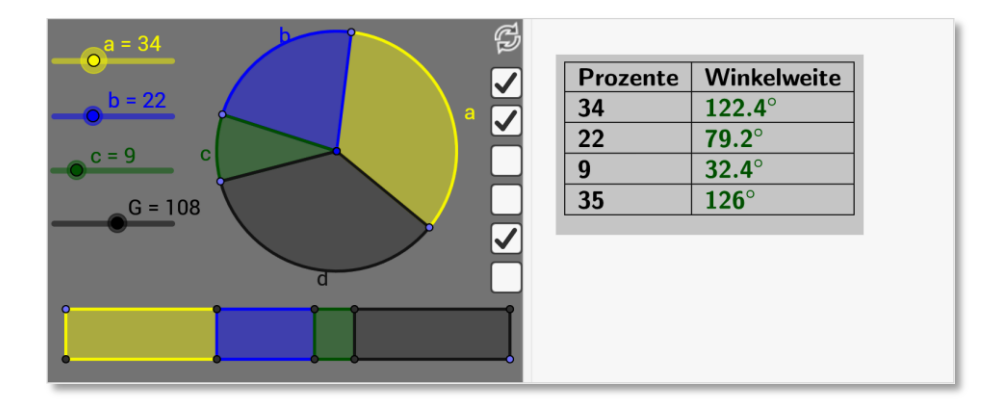

Abb. 5